# **Return to Learn Selection PVUE Web and App**

Learning for all Newport News Public Schools students will be conducted virtually for the first nine weeks of the 2020-2021 school year (September 8- November 2). NNPS will continue to monitor COVID-19 trends so the School Board can make an informed decision about the second nine weeks of school. Survey data indicates that some families prefer a virtual option for the entire first semester of the school year (September 8-January 27), regardless of COVID-19 trends. If a full semester of virtual learning best meets the needs of your child, please select "Option 2: Virtual Learning-Semester (September 8-January 27)" below. Otherwise, please select "Option 1: Virtual Learning-9 Weeks (September 8-November 2)". Please complete the information below by August 17, 2020. If you do not make a selection below, your child(ren) will be placed in virtual learning for the first 9-weeks. Thank you for your continued support as we work together for a successful year of learning.

 $\overline{\phantom{a}}$ 

- 1. From a web browser, go to [http://sbo.nn.k12.va.us/parentvue/.](http://sbo.nn.k12.va.us/parentvue/) Parents may also use the ParentVUE App.
- 2. On the website, click **I am a Parent** and enter the User Name and Password for Synergy. Click **Login.** From the App, enter the User Name and Password and click **Login**.

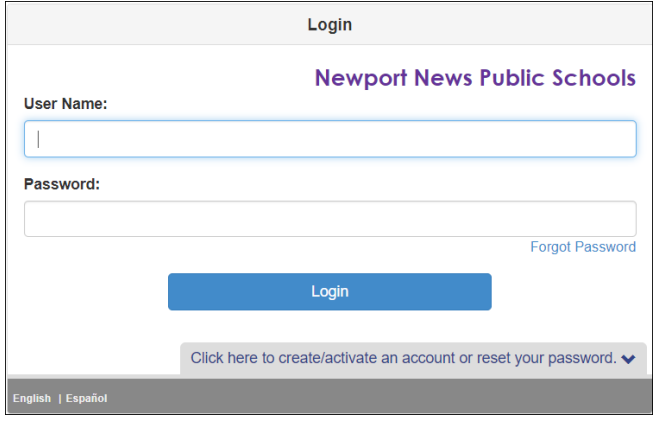

## **SELECT A STUDENT AND EDIT INFORMATION**

1. After logging into ParentVue, click the **Student list** and select the first student. A return to learn selection must be completed for **EACH** child listed on the Student list that is returning to school for the 2020-2021 School Year.

**Jaily Assignments** 

lent Info

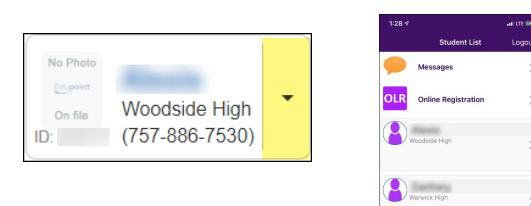

2. On the left pane, select **Student Info**.

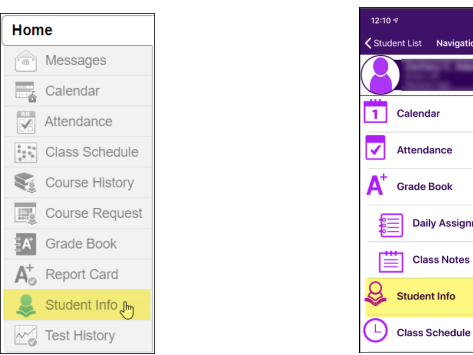

### **LOGIN TO PARENTVUE SELECT A STUDENT AND EDIT INFO (CONT.)**

3. Once the Student Info screens open, click on **Edit Information.** 

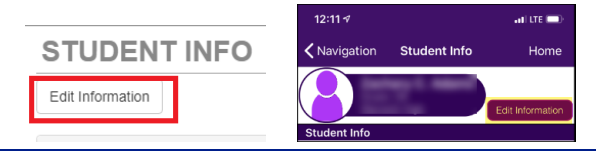

#### **SELECT A RETURN TO LEARN OPTION**

- 1. Scroll to the **Return to Learn**.
- 2. Select the **preferred learning method** for your child:
	- **Option 1: Virtual Learning 9 Weeks (September 8 November 2):** Select this option to indicate your child will attend school virtually for the first 9 weeks.
	- **Option 2: Virtual Learning Semester (September 8 – January 27):** Select this option to indicate your child will attend school virtually for the first semester.

Option 1: Virtual Learning - 9 Weeks (September 8- November 2) Option 2: Virtual Learning - Semester (September 8-January 27)

3. **For Elementary Students Only** select what type of device your child has access to for virtual learning.

Personal desktop, laptop, Chromebook, or tablet Shared desktop, laptop, Chromebook, or tablet (Loaner Device Requested) Smartphone only (Loaner Device Requested) No device access (Loaner Device Requested)

4. Select if you wish to **opt-out of the district issued device** and provide your own.

DO NOT want my child to receive an NNPS device.

5. Select whether or not your child will **require childcare** for the 2020-2021 school year.

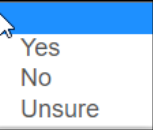

6. Select if you require childcare, whether or not you have **already secured a provider**.

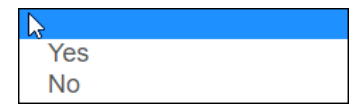

- 7. Click **Save Changes**.
- 8. **Repeat for each additional student**, if applicable.